# **如何打印各种收据**

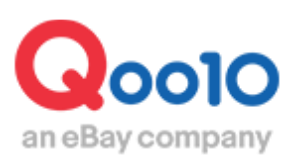

Update 2022-04

# **目次**

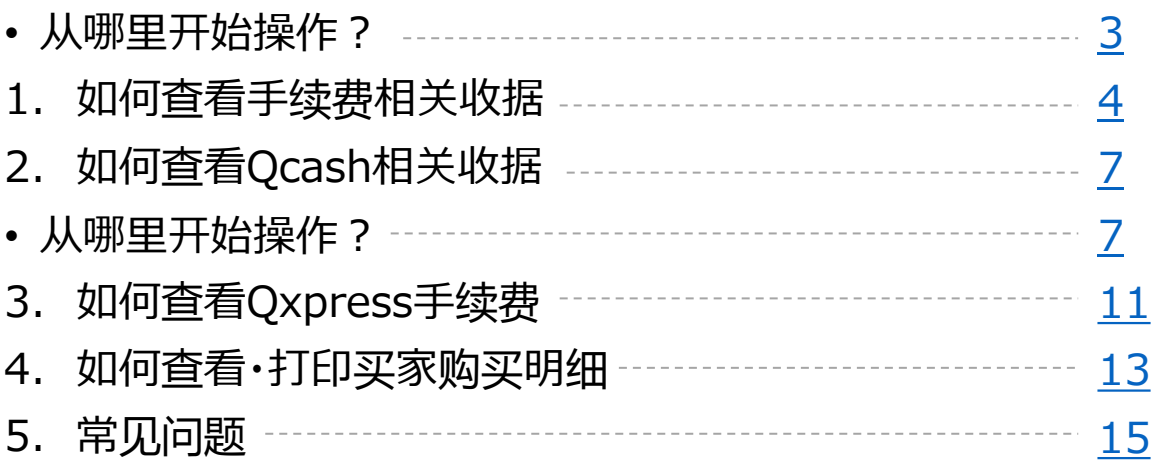

# <span id="page-2-0"></span>**如何在QSM后台查看各种收据凭证**

・在QSM后台可自行开具收据凭证。

可开具的收据凭证由四种。 分别是「平台利用手续费・Qcash消费记录・Qxpress手续费・买家购买明细」

※Qxpress手续费的凭证, 只有使用Qxpress代理发货业务的店铺才可查看打印。

如何处理?

登录J・QSM后台 <https://qsm.qoo10.jp/GMKT.INC.GSM.Web/Login.aspx>

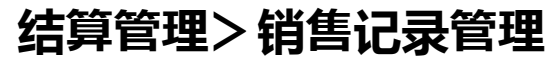

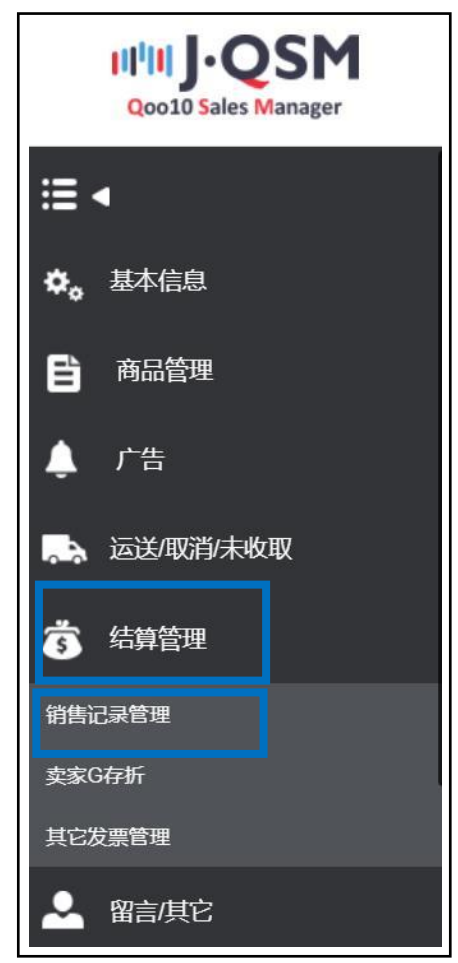

### <span id="page-3-0"></span>可在QSM后台自行打印平台利用手续费清单。

点击结算管理菜单中的【销售记录管理】,打开发票记录选项卡。

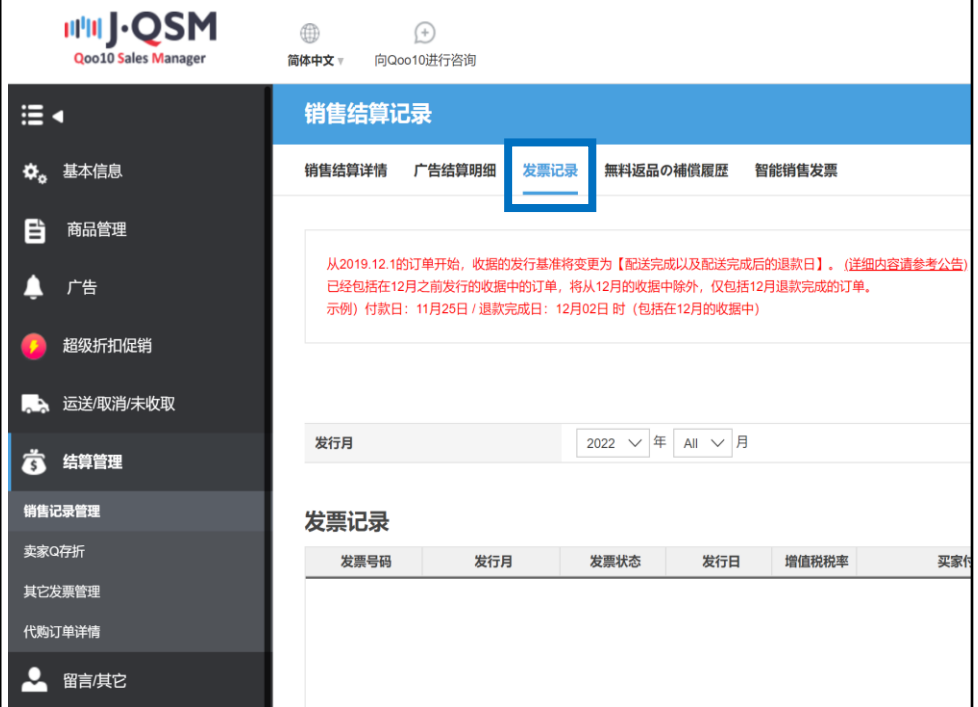

上月的Qoo10平台利用手续费清单可在次月的5日查看与打印。 选择月份,点击【查询】按钮即可。

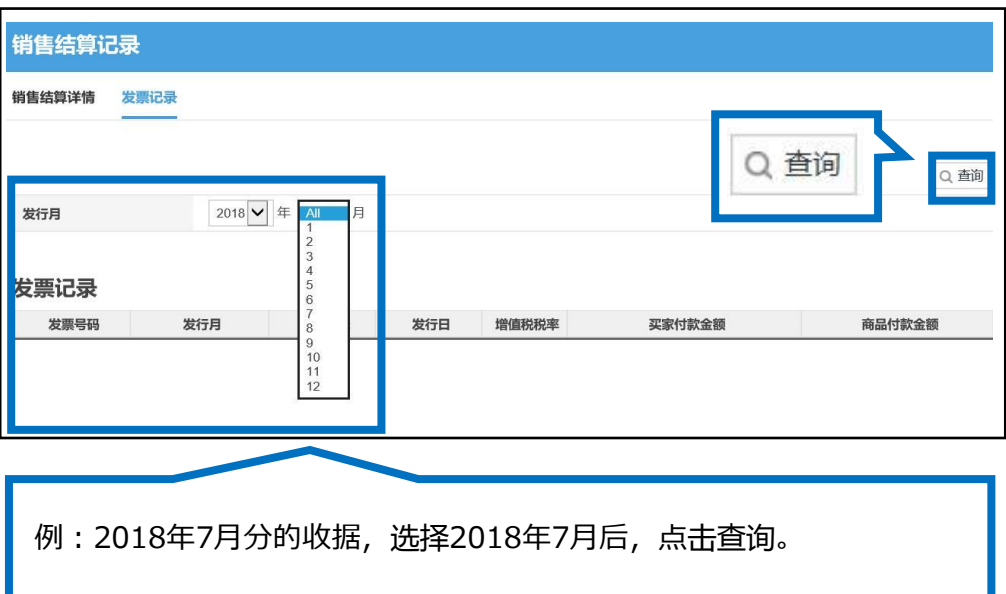

选中要查询的项目,点击右上角的【查看发票】按钮。

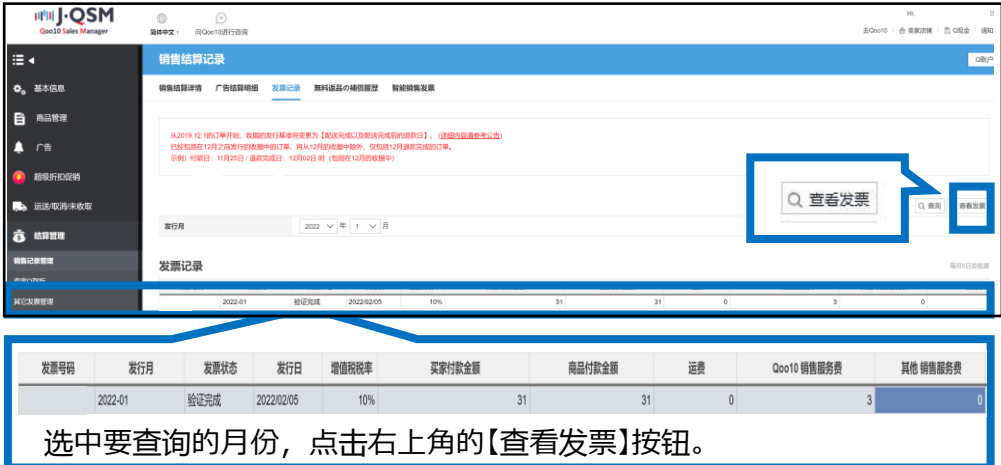

点击【查看发票】后,会自动弹出下图手续费清单。(可打印)

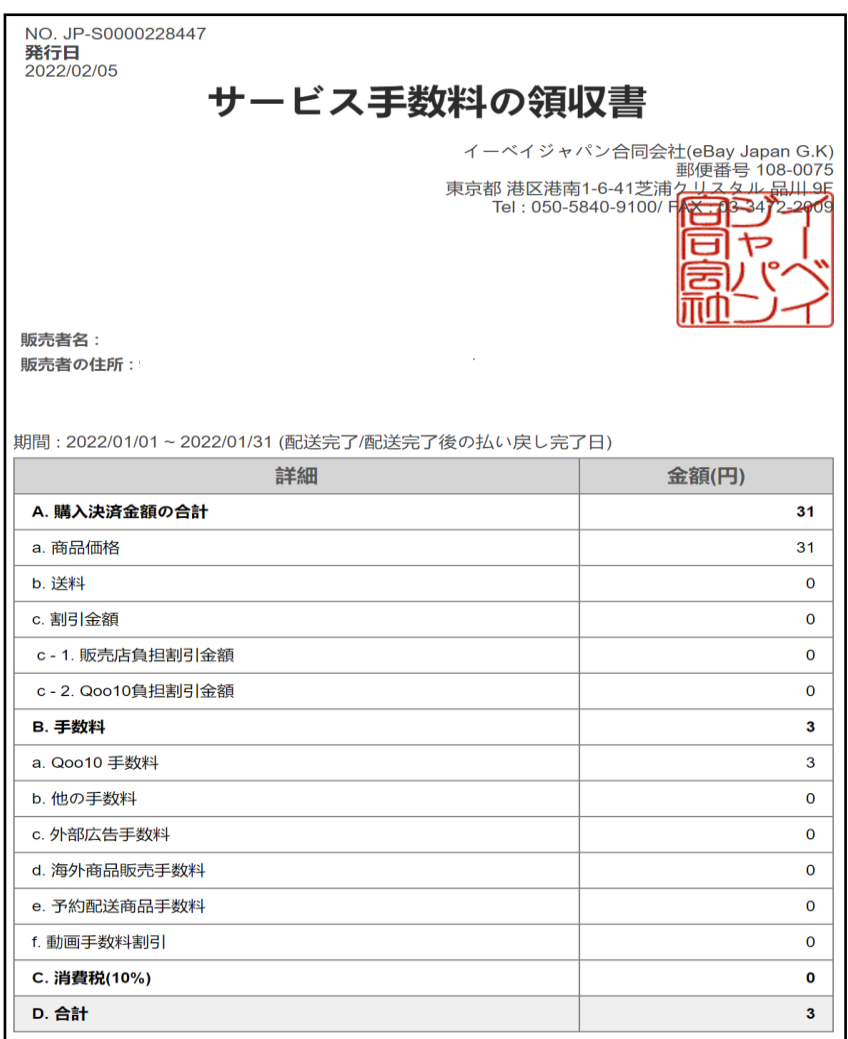

双击选中需查询的发票记录,「销售详情」「运送费详细记录」「购物车折扣详细明 显」三个选项中可以查看清单。

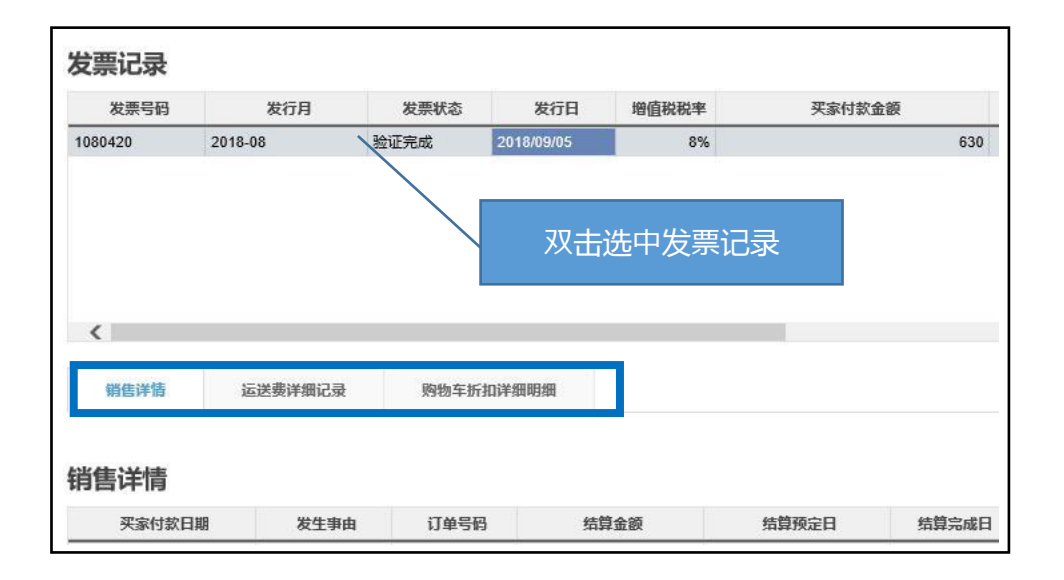

### 如下图所示,会显示各项目的详细。 点击【Excel】按钮,可下载费用详细进行确认。

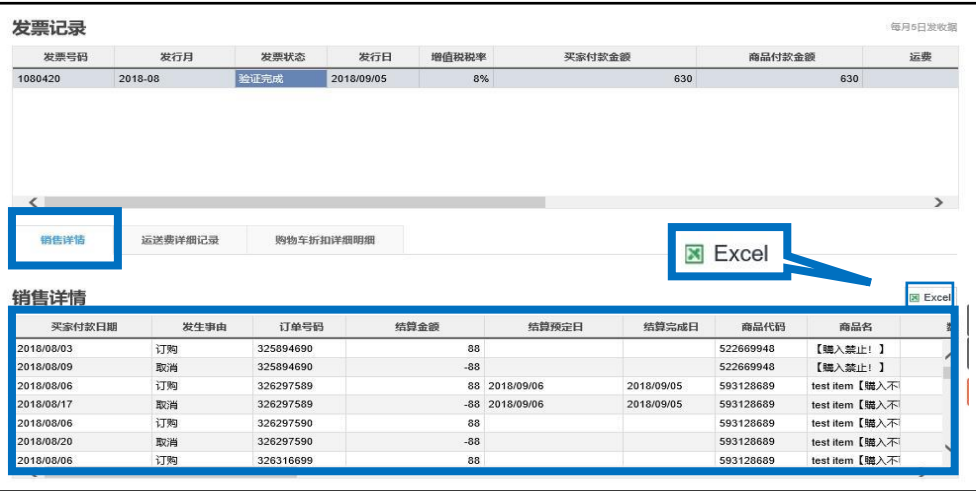

<span id="page-6-0"></span>QSM后台可以查看打印Qcash的消费记录。

Qcash消费记录、Qxpress手续费、买家购买明细、 可从「其他发票管理」菜单中查看和打印。

### 如何处理?

## **结算管理>其他发票管理**

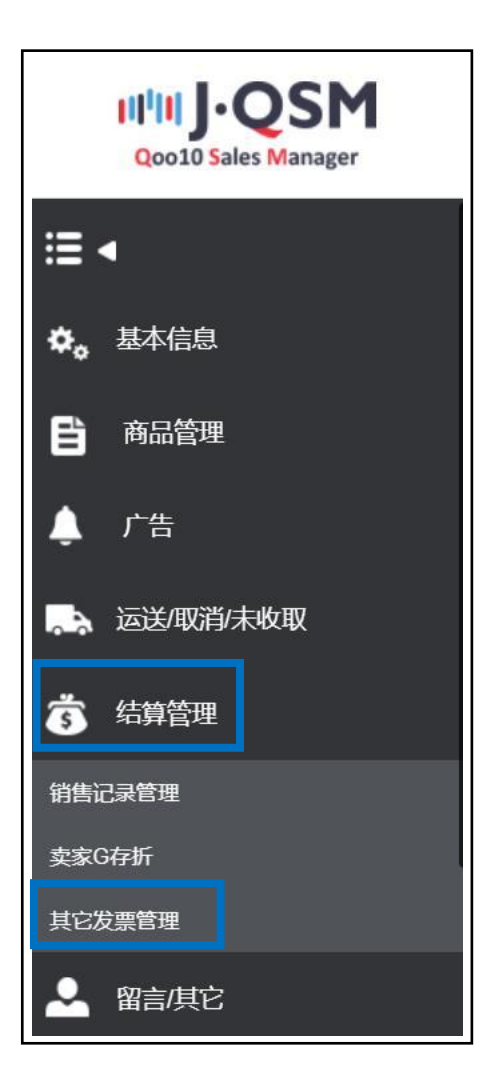

打开其他发票管理中的其他收据,选择【Q货币发票(Qcash消费记录)】选项卡。

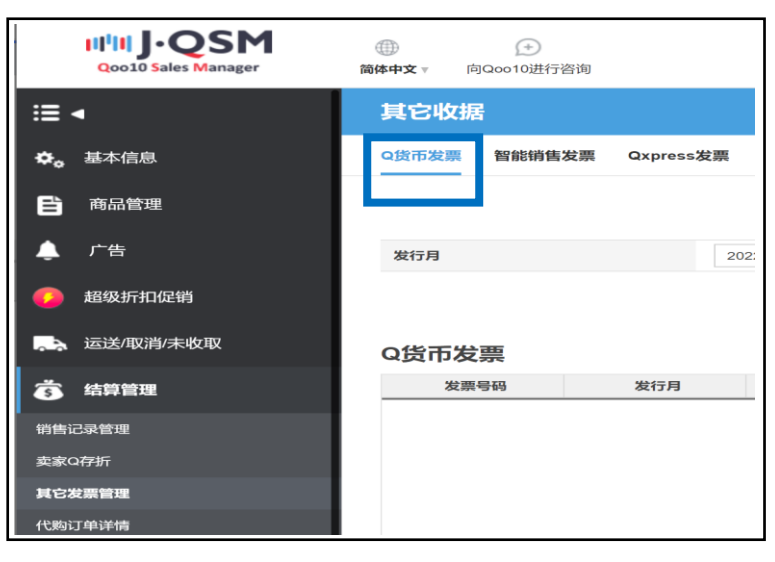

### 上月的Qcash消费记录在次月的1日可查看与打印。 选择「发行月」后,点击【查询】即可。

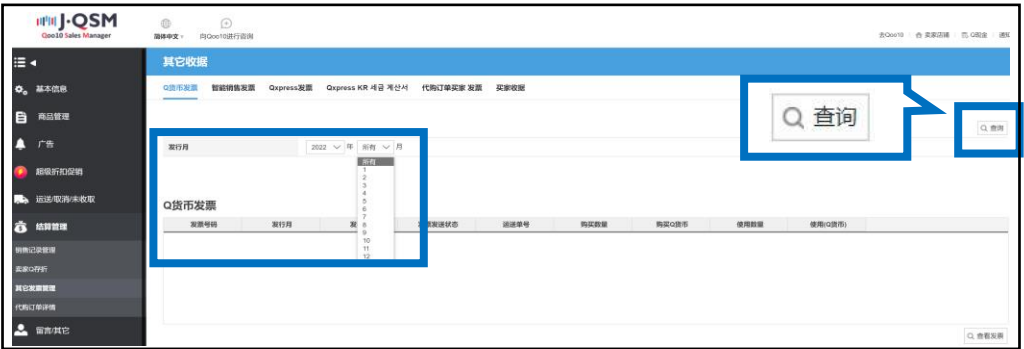

### 「Q货币发票」项目中显示利用详细。 双击选中可查看发行月・Qcash购入履历・金额等详细。

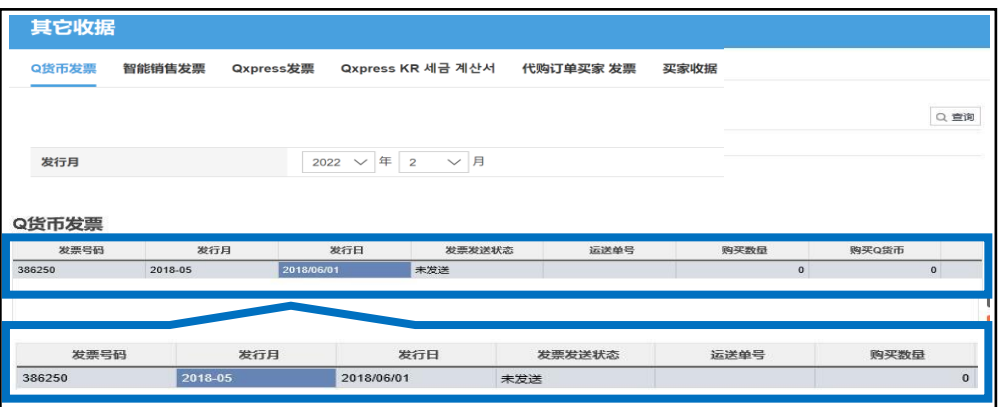

### 选择要查看的项目,点击【查看发票】按钮。

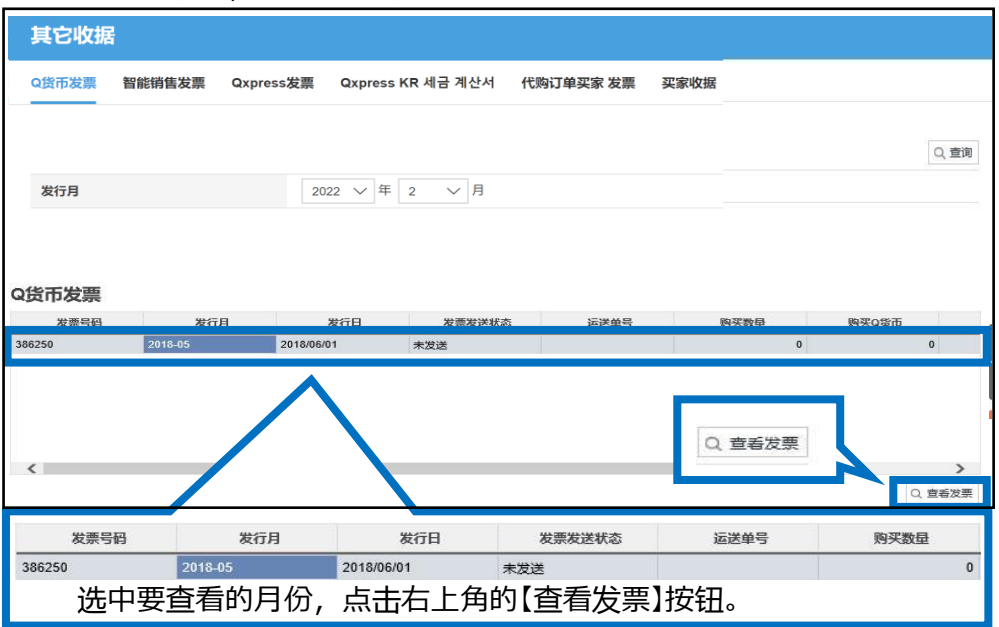

点击【查看发票】后,自动弹出下图画面。 (点击【打印】按钮,可打印清单。)

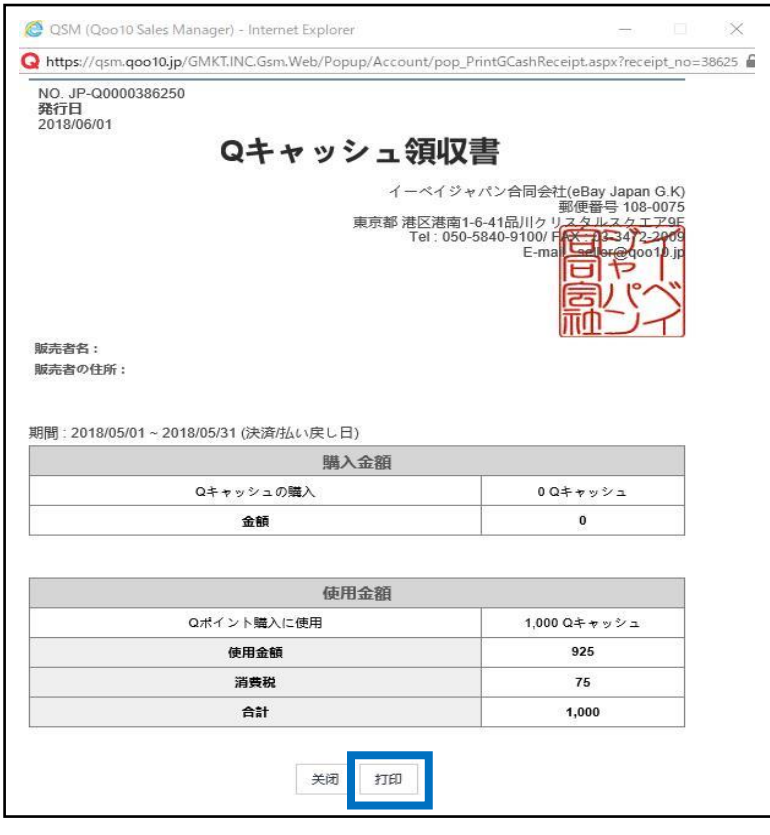

### 双击选中要查看的项目,

「使用/购买记录」选项卡中,可查看Qcash的购买使用记录。

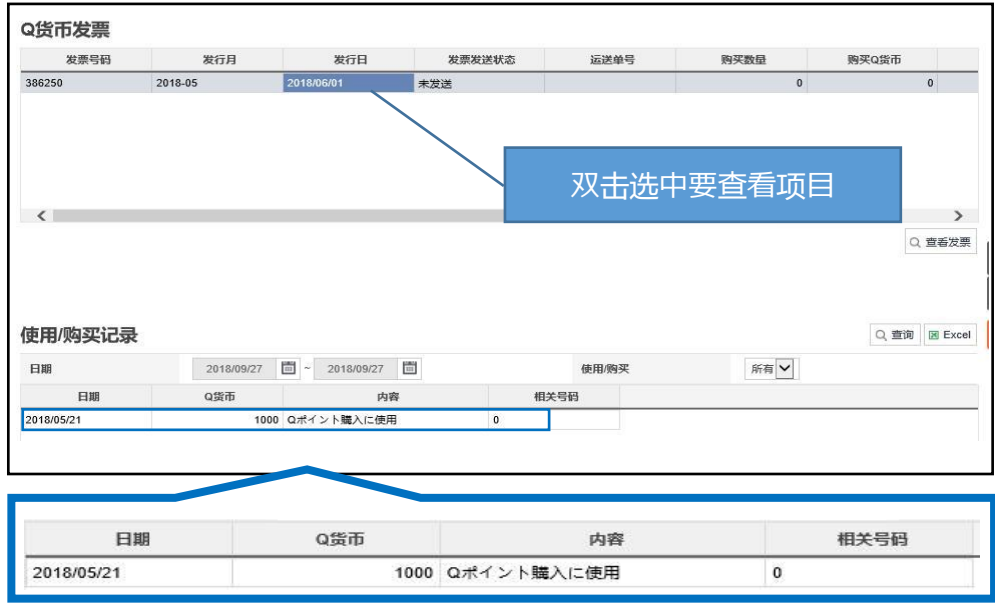

### 点击【Excel】按钮,可下载详细清单。

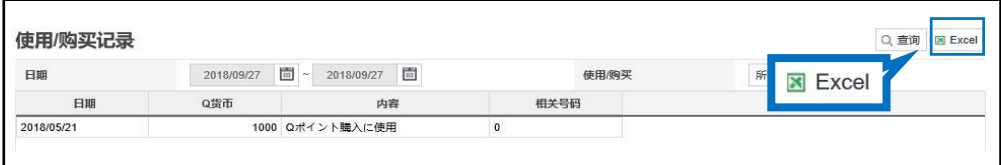

<span id="page-10-0"></span>利用Qxpress仓库代理发货的店铺,可在QSM后台查看Qxpress利用手续费明细。 在其他收据菜单中,点击【Qxpress发票】选项卡。

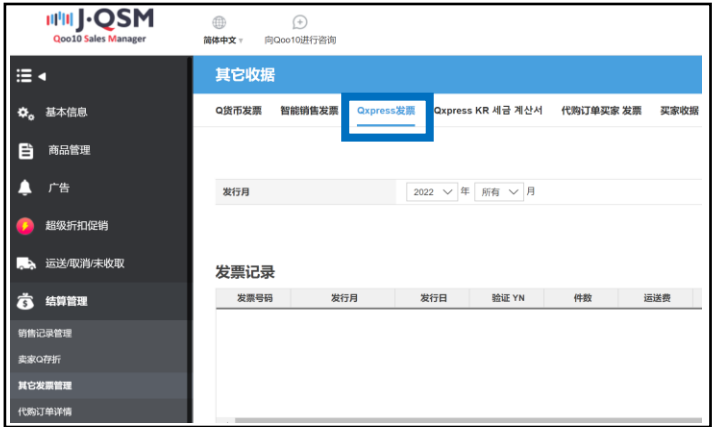

### 上月的Qxpress利用明细,可在次月的5日查看与打印。 选择「发行月」后,点击【查询】按钮。

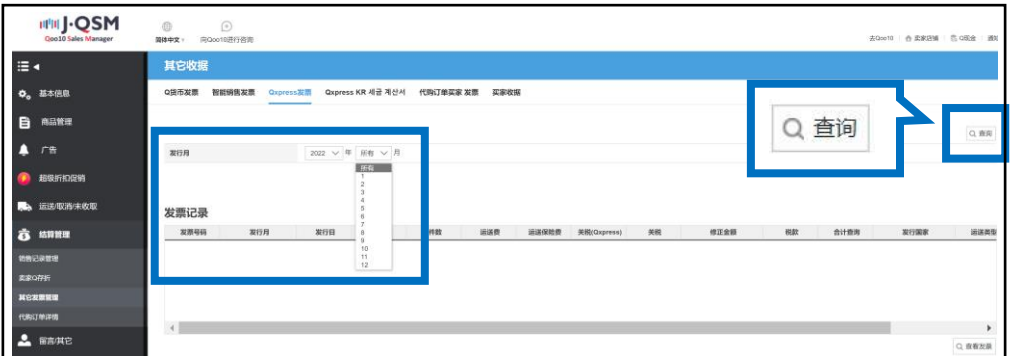

### 双击选中要查看的项目,点击【查看发票】按钮。

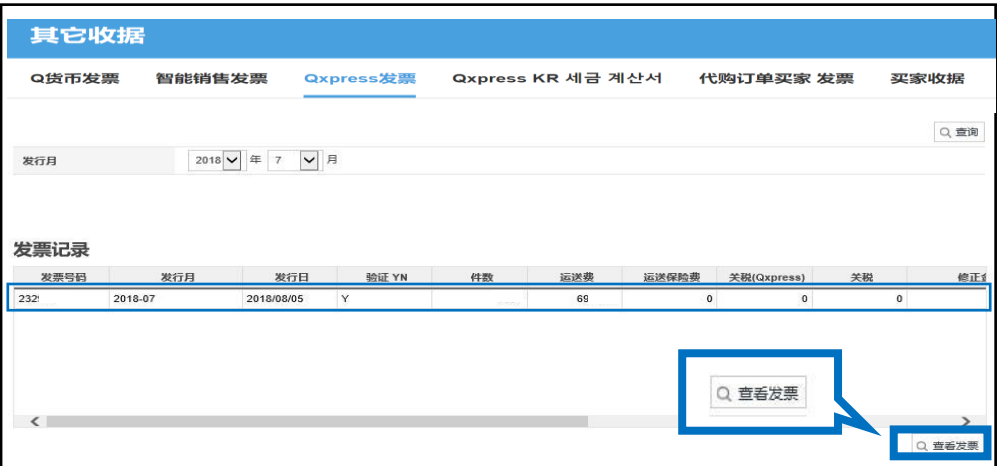

### 点击【查看发票】按钮,自动弹出下图画面。 (点击【打印】,可打印清单。)

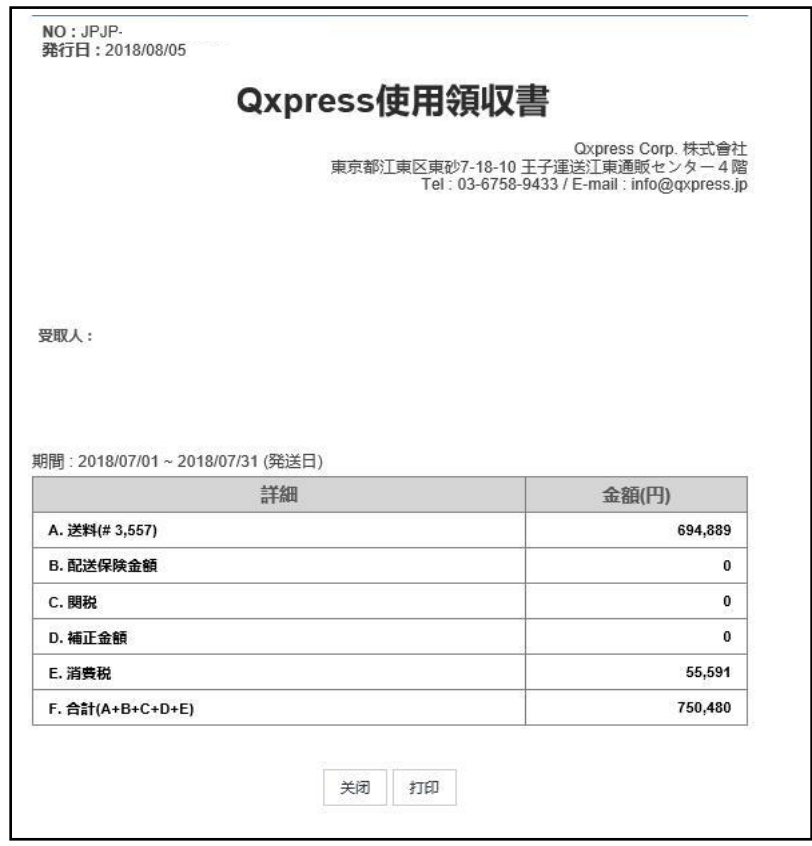

双击选中要查看的项目,

在「运送记录」中,可查看运送单号・入库日・运费等详细。

点击【Excel】按钮,可下载清单。

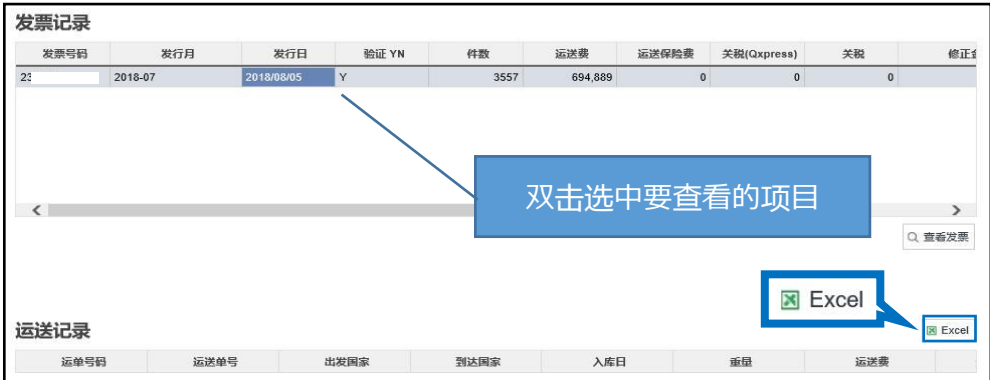

<span id="page-12-0"></span>可在QSM后台查看与打印买家购买明细。

买家可从MyQoo10页面中查看(仅限网页版,不支持手机app软件) J・QSM后台操作方法,请参考下述步骤。

打开其他收据菜单,点击【买家收据】选项卡。

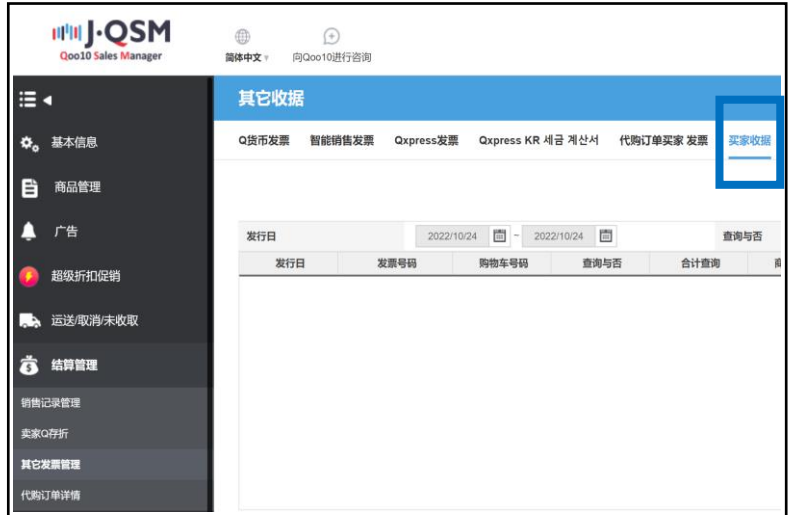

### 从日历中选择「发行日」,

「信息条件」的选项中,有「所有・发票号码・购物车号码」三项可供选择。

查询发票号码或购物车号码时,需在查询栏中输入号码后,点击【查询】按钮。

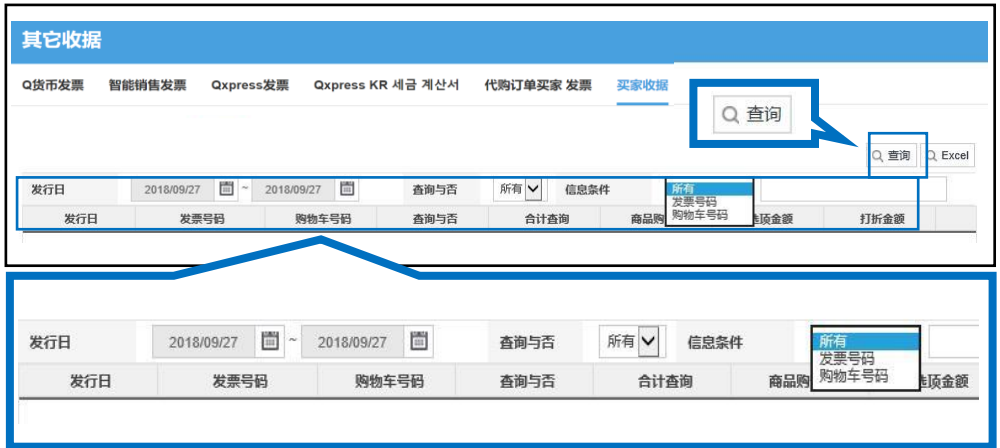

### 选中要查看的项目,点击【查看发票】按钮。

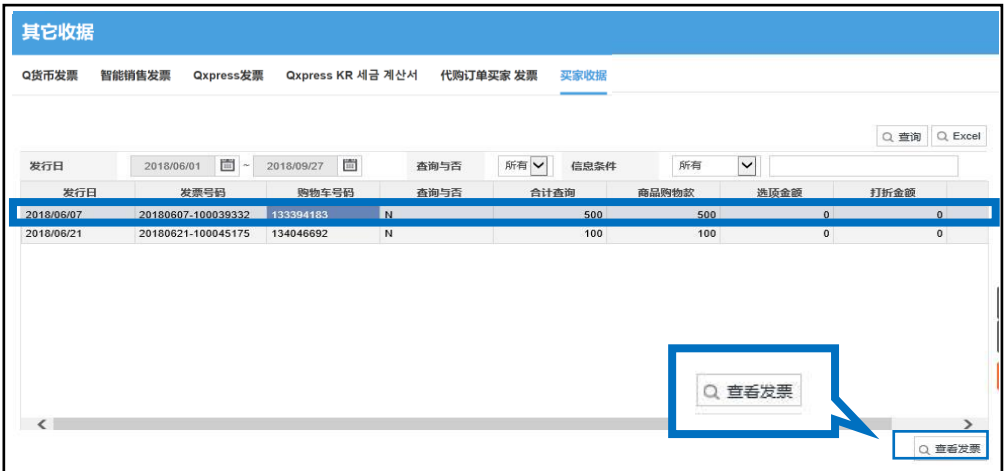

### 点击【查看发票】按钮后,自动弹出下图画面。 (点击【出力する】按钮,可打印明细。)

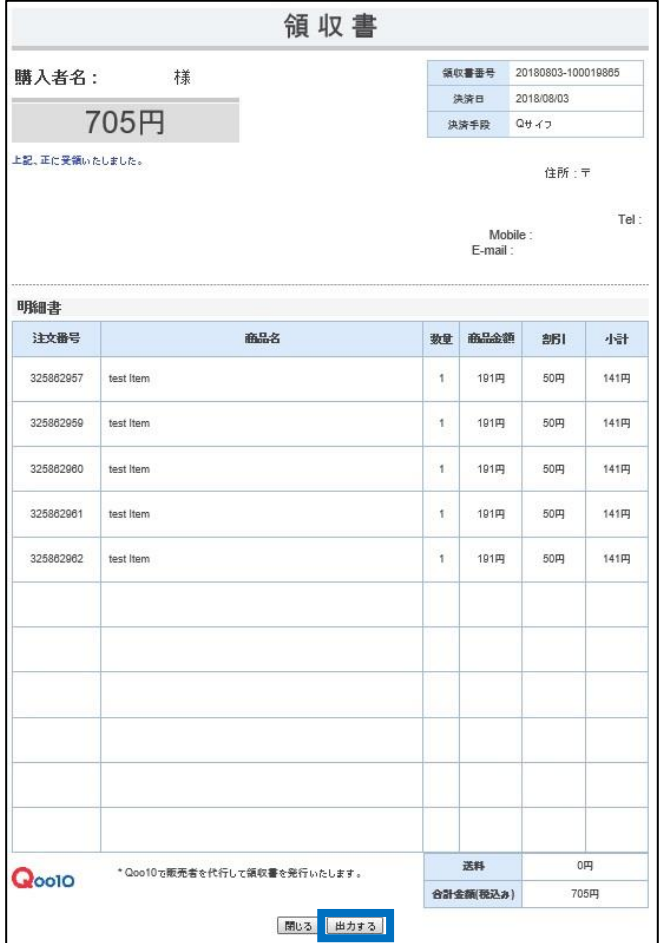

<span id="page-14-0"></span>常见问题

Q. 找不到平台利用手续费清单哪里打印。 A.Qoo10平台利用手续费清单,在每月5日可查看与打印上月份的明细。 在上述查询日期中,依然无法查询到利用明细的话, 请提供「店铺ID/无法查询的月份」联系我们。

Q. Qcash消费清单只能按照月份来查看和打印吗?可以充值一次打印一张收 据吗?

A.Qcash的购买清单,在毎月1日可查看与打印上月份的明细。 无法按照充值次数来打印收据。

Q.买家在MyQoo10页面打印的收据和店铺在J・QSM后台打印的收据,是一样 的内容吗?

A.上述两种方式打印的收据都是统一的格式,同样的内容。

如有其它疑问,请通过下述方式咨询: 向Qoo10[进行咨询](https://qsm.qoo10.jp/GMKT.INC.Gsm.Web/Popup/Callcenter/pop_MessageSend.aspx?page_gubun=NEW&from=EDITINFO)>选择类型:[JQSM操作方法] > [发票・证件资料]